**Technical Note 2**

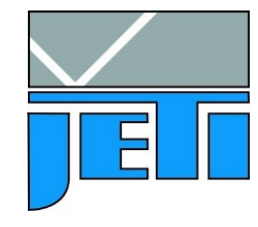

JETI Technische Instrumente GmbH Göschwitzer Str. 48 D - 07745 Jena **Germany** Tel. : +49 3641 23292 00<br>Fax : +49 3641 23292 01  $: +4936412329201$ e-mail : sales@jeti.com Internet : www.jeti.com

## **Installation hints for the specbos xx01 series**

This application note deals with details of driving the specbos xx01 instruments at a PC and how to use the trigger feature.

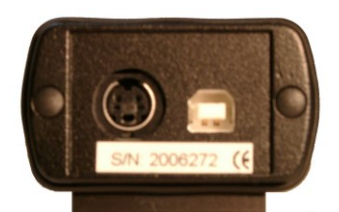

Figure 1: Backside of specbos xx01 (right – USB, left – trigger)

## **Communication with device**

specbos xx01 instruments contain, in contradiction to the previous series, a serial to USB converter interface circuit. Therefore, they can be operated like serial instruments. After plug in the instrument gets a virtual COM port number. This number can be checked in the device manager of the PC (or it can be changed if necessary).

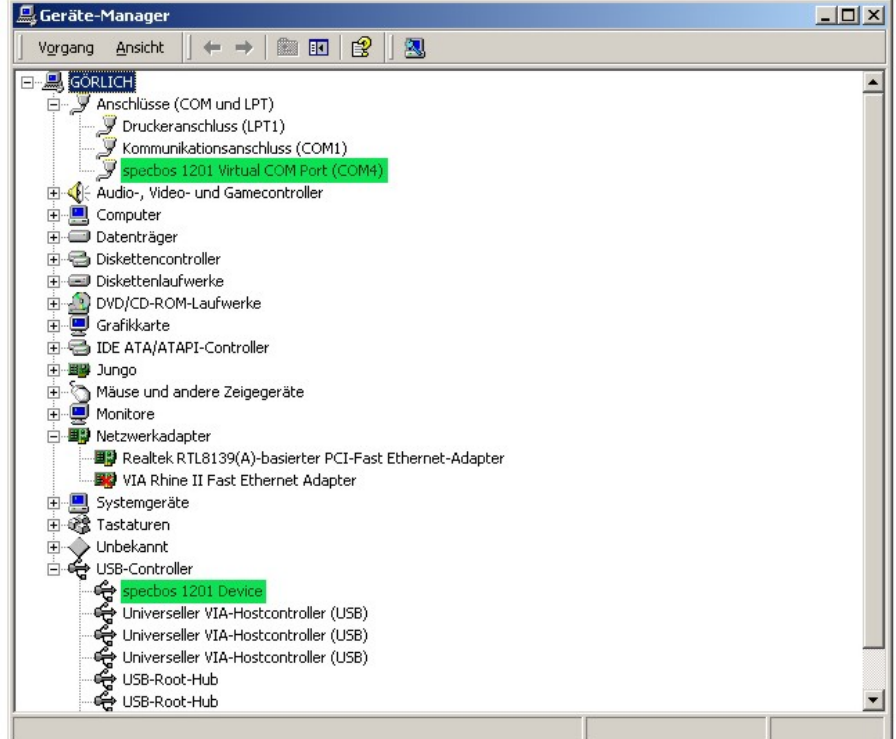

Furthermore, there has to be a second entry under USB-Controller (specbos xx01 Device). Please note the marked lines in the device manager list.

**The new USB solution guarantees proper function of the interface!**  The USB device class of specbos xx01 is: **composite device**

- Microsoft OS cannot force composite device drivers
- The driver is not digitally signed by Microsoft.
- Don't worry, accept this and go-ahead during installation!

The following hints are suited to avoid interface problems:

- **Do not use the front side USB on desktop PC!** Wiring to the front side is often not conform to USB standard.
- **Do not use unpowered hubs!** The device needs app. 200mA from the USB Hub.
- **Start the JETI program only after device is plugged in and recognized by the operating system**

This will take some seconds.

- **Avoid electrostatic discharge to the device during plug in!** Very safe is, to plug in the device if the PC is off.
- **In case of direct user access via SCPI-commands ensure to use right syntax!**  e.g. uncompleted commands may hang up the communication

Another advantage of this solution is that the user can control the device via the interface! Details are described in application note 1.

## **Attention!**

Instruments of the previous xx00 series cannot be operated with the new PC programs LiMes, JETI Color and Versaspec due to the changed interface solution!

## **Trigger**

The start of a measurement of specbos xx01 instruments can also be done with a hardware trigger. The following figure shows the pinout of the connector socket at backside of the instrument.

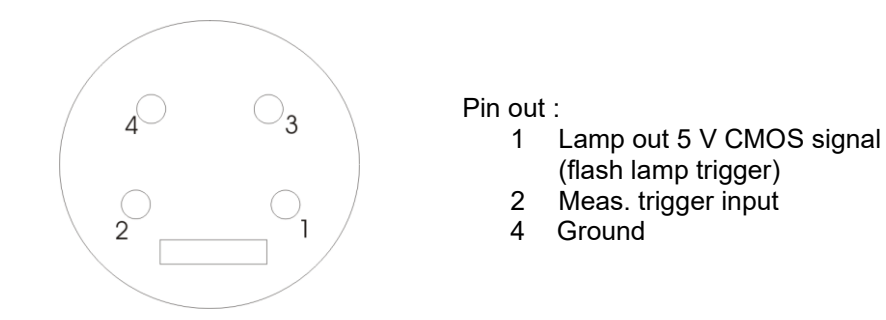

Triggering a measurement is done with a short cut between pin 2 and pin 4. Furthermore, it is possible to trigger an peripherical unit with the specbos instrument, e.g. a flash lamp. This is done with the CMOS signal of pin 1 (+ ground 4).

Details of preparing the trigger functions by appropriate firmware commands are given in Application note 1 (Interface commands, paragraph Parameter commands/ Settings for peripherical units).

April 22, 2020